## Make the Most of Your Conference Experience with the **ASBH 2023 Annual Conference Mobile App!**

Take Notes | View & Create Schedules | Personal Summary | Social Features

## 1. Download the eventScribe App

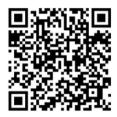

Scan the QR Code or go to the Apple App Store or Google Play and search for **eventScribe**.

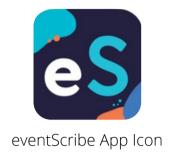

Install and open the eventScribe app. Find your event icon in the Upcoming Events (bottom row) or search for **ASBH 2023 Annual Conference.** 

Tap the event icon to launch your event's app.

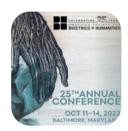

Event Icon

## 2. Login to the App

Log into the app using your ASBH Credentials. If you do not remember your ASBH credentials, click "Forgot Password?" or contact Member Services.

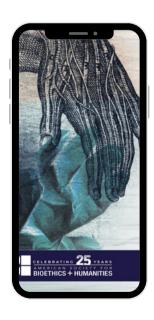

## 3. App Tips

**Download** the app before you go! Wi-Fi connection on-site can affect the functionality of the app.

**Browse** the event information and create a personal schedule by tapping on the star next to presentation titles.